## **1. 特徴量エンジニアリング**

1.01 前回は、もともとのデータを集計するだけで出来る分析をしました。しかし、 より高度な分析をするためには、データから特徴量\*を自分で設計しなくて はならないことも多いです。今回はそうした処理を必要とする分析をして いきましょう。

## **2. データを見てみよう**

- 2.01 今回ビジュアライズの題材とするのは、1990年から2017年までのコンシューマ ゲームの発売タイトル一覧です。
- 2.02 36,618件のデータがある。

2.03 一つのゲームタイトルをそれぞれ一つのレコードとして保存してある。

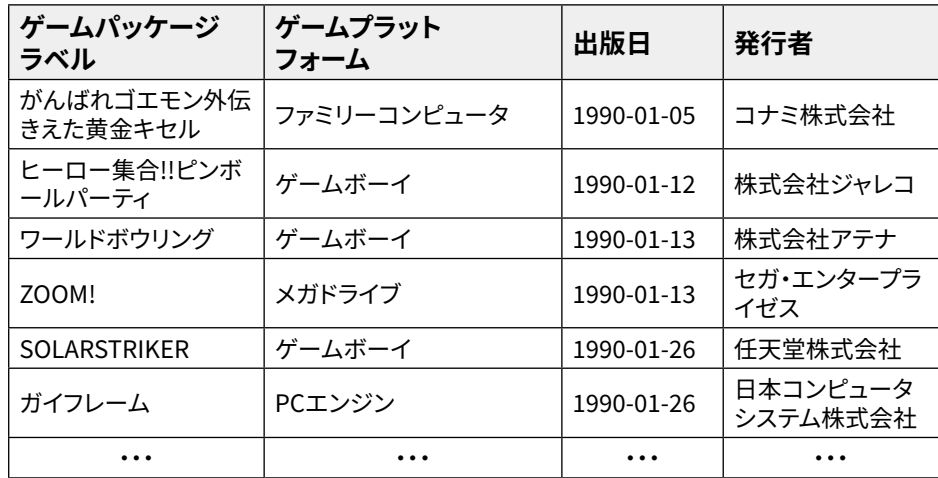

2.04 データの列の項目は「URI」「ゲームパッケージラベル」「ゲームプラット フォーム」「公開年月日」「発行者」の5つです。

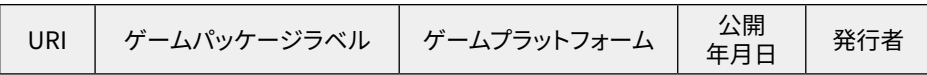

<sup>\*</sup> 特徴量:データの属性とその値のこと

## **3. 分析例A:ゲーム会社別の発売数**

- 3.01 まずは基本の分析をして前回のおさらいをしましょう。ゲーム会社ごとに 発売タイトルを集計してどの会社が多くゲームを出しているかをグラフに してみましょう。
- 3.02 サンプルデータ<ゲームパッケージ.xlsx>をExcelで開きます。

#### 3.03 全データを選んでピボットテーブルを挿入しましょう。

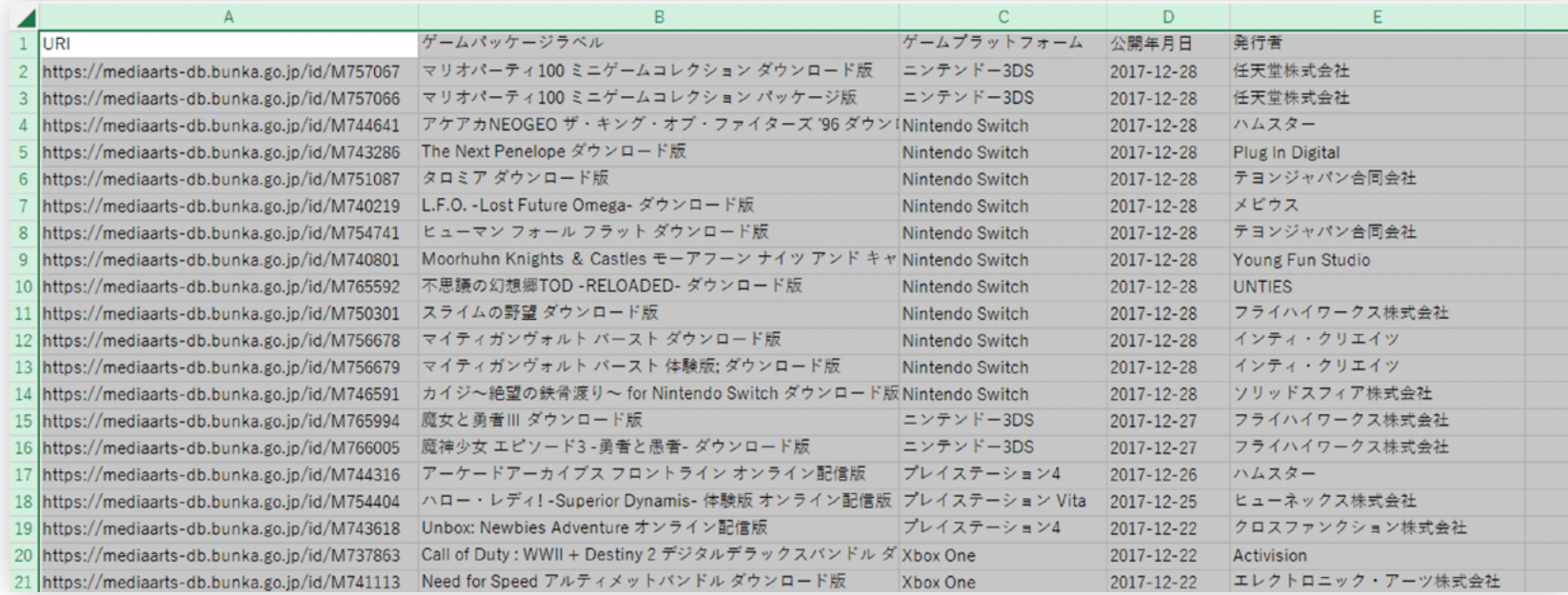

- **3. 分析例A:ゲーム会社別の発売数**
- 3.04 ピボットテーブルのフィールドの、●「発行者」を「行」に、2「ゲームパッケー ジラベル」を「値」にドラッグアンドドロップします。

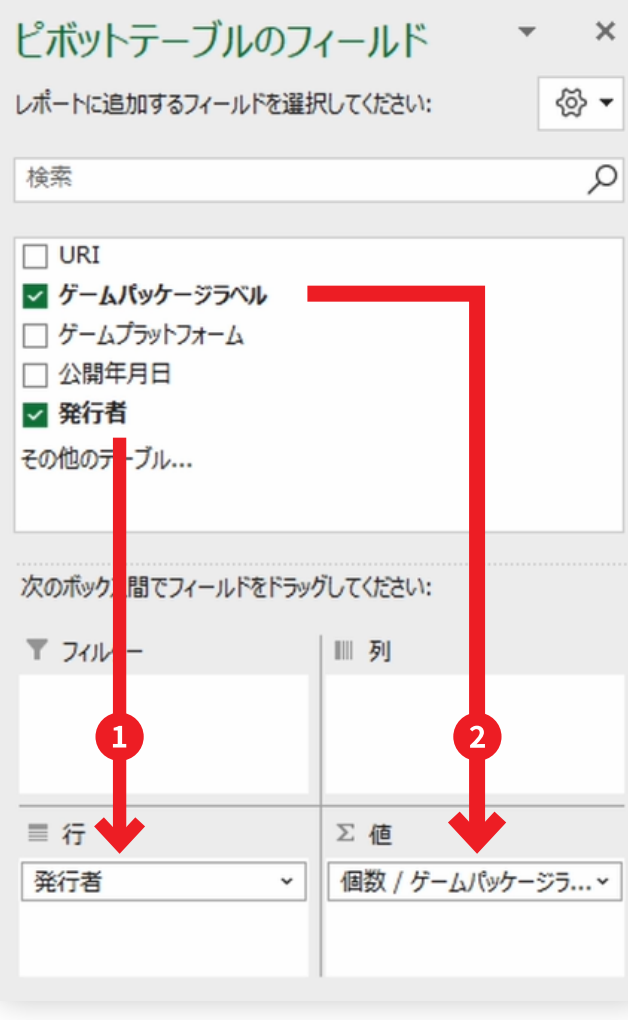

**3. 分析例A:ゲーム会社別の発売数**

3.05 これでゲーム会社ごとにゲームの発売タイトルを集計することができました。

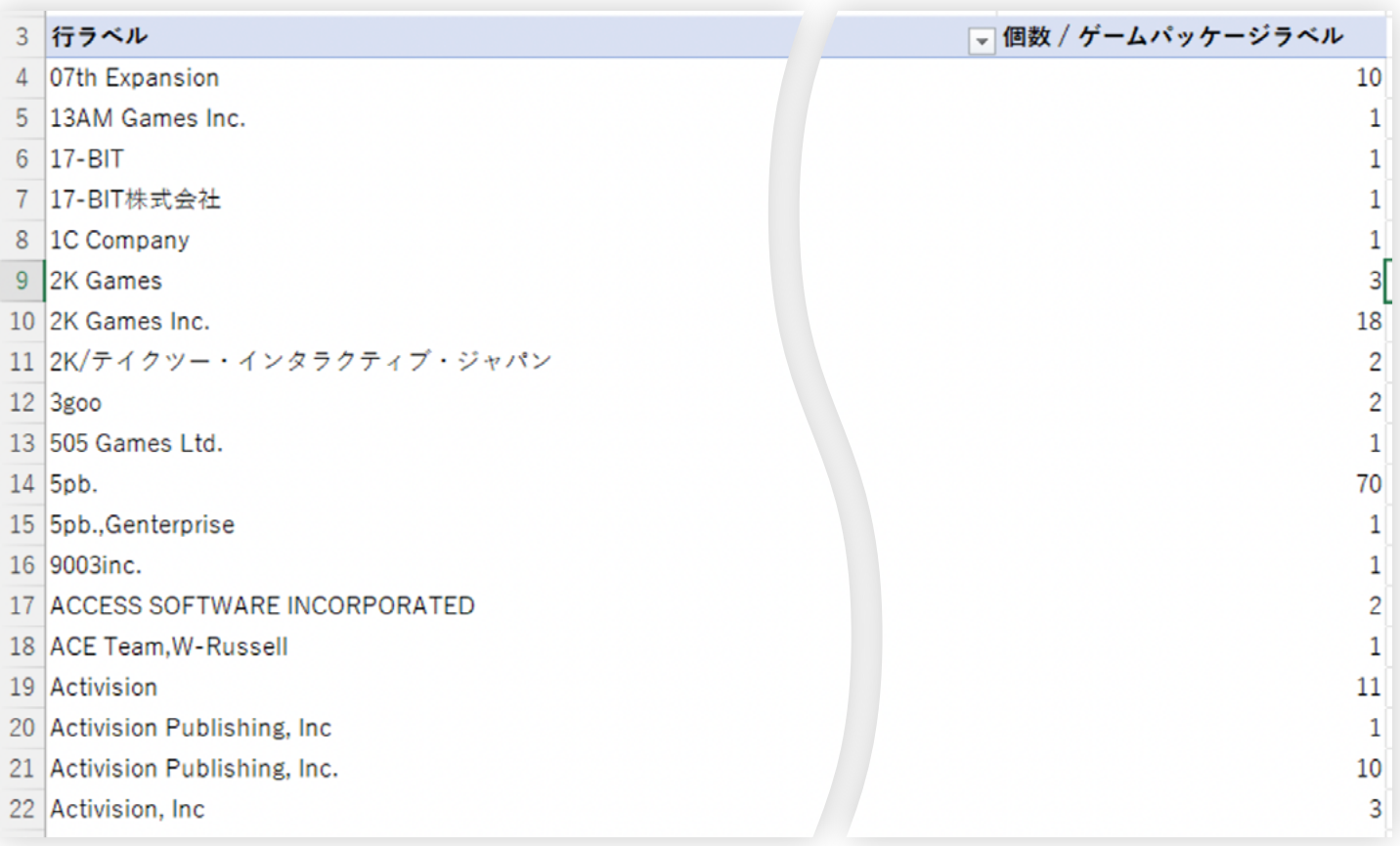

 $\times$ 

 $\checkmark$ 

キャンセル

 $\overline{?}$ 

- **3. 分析例A:ゲーム会社別の発売数**
- 3.06 ●フィルタのボタンを押して、2並び替えの順序に「降順」を選び、3並べ替 えの対象に「個数 / ゲームパッケージ ラベル」を選びます。

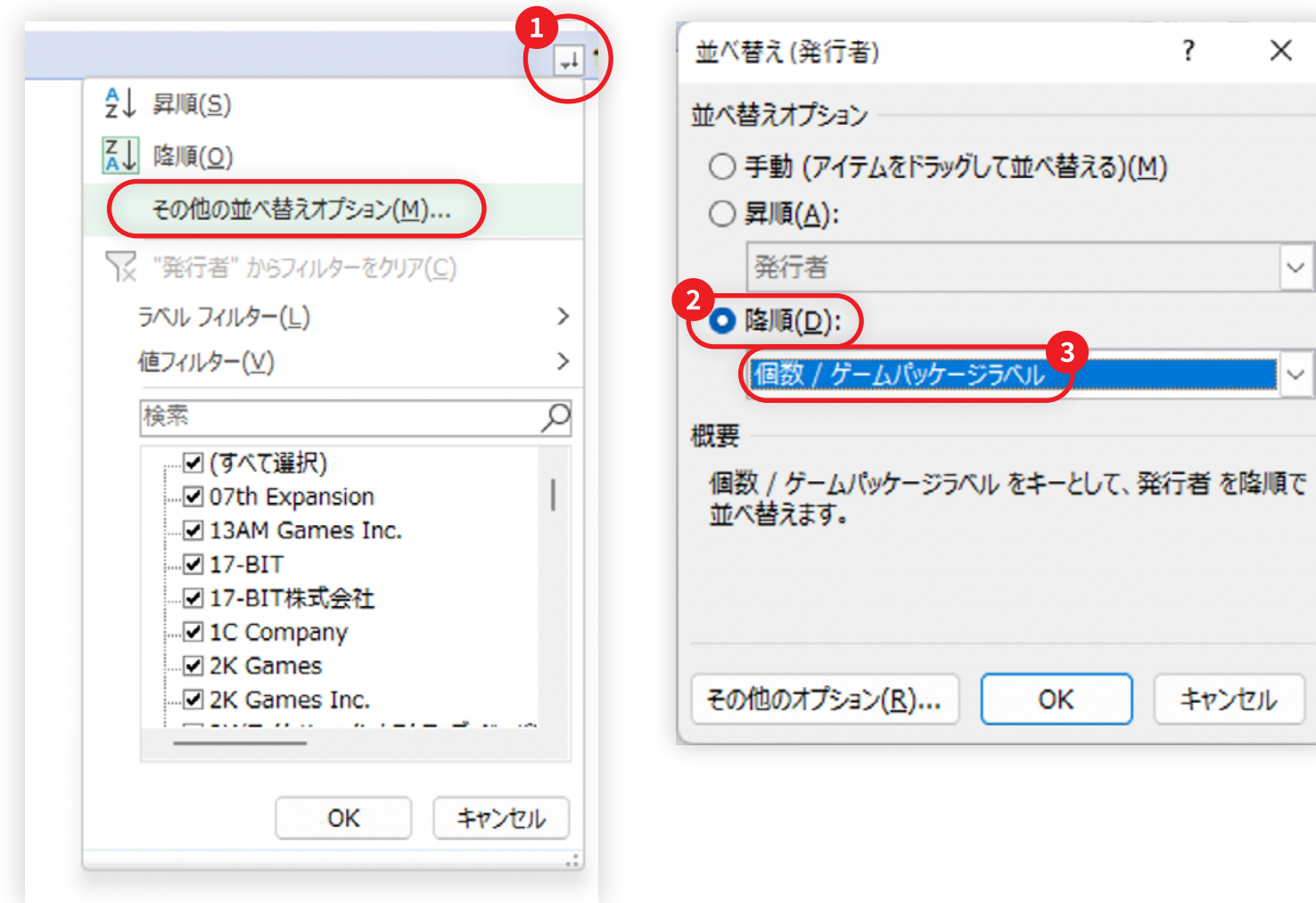

**3. 分析例A:ゲーム会社別の発売数**

## 3.07 上位20件に絞ってみましょう。 ■「値フィルター」のメニューから ■「トップ テン」を選び、3項目数に「20」と入力します。

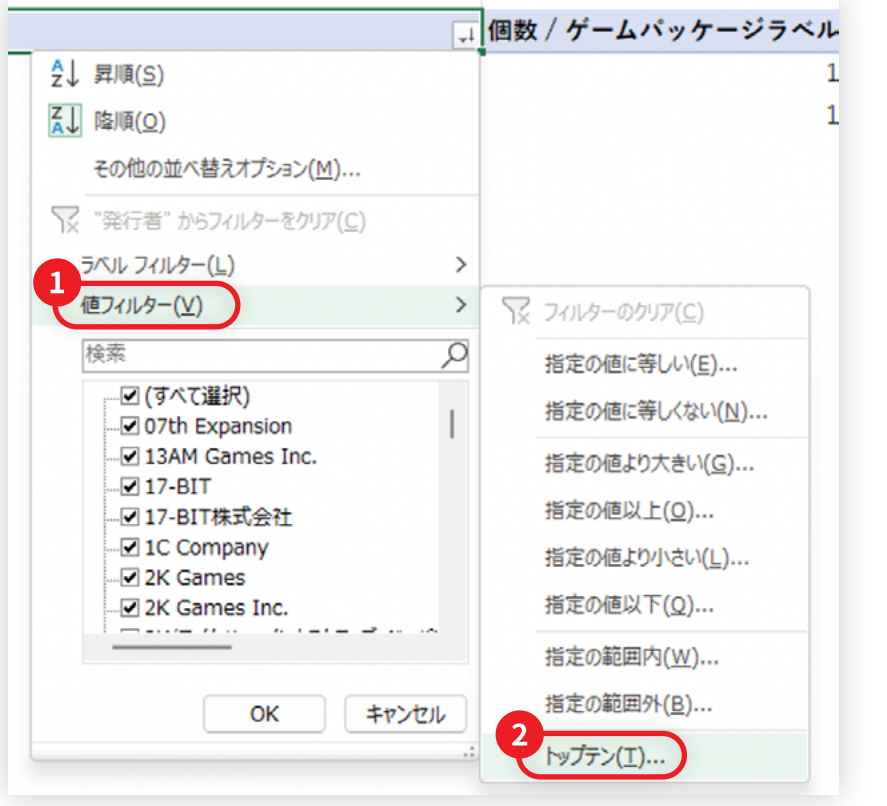

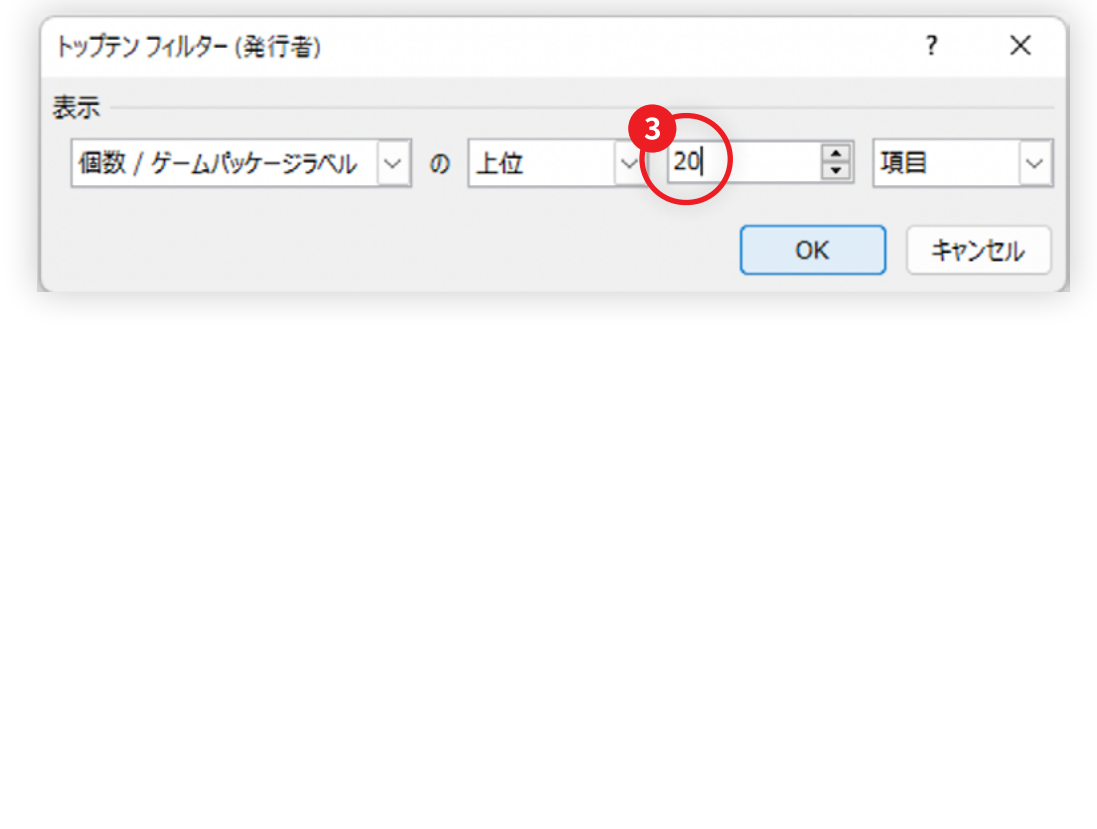

## **3. 分析例A:ゲーム会社別の発売数**

## 3.08 これで上位20件を表にまとめることが出来ました。

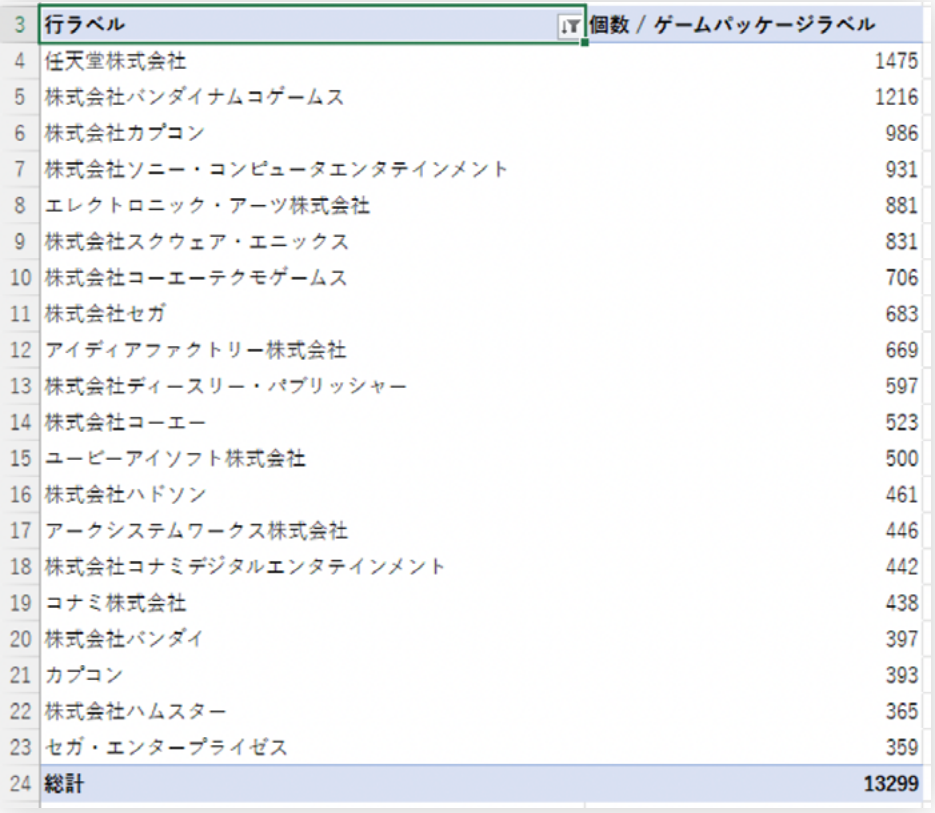

- **3. 分析例A:ゲーム会社別の発売数**
- 3.09 これをグラフにします。●リボンタブの「ピボットテーブル分析」の ●「ピボット グラフ」を選びます。

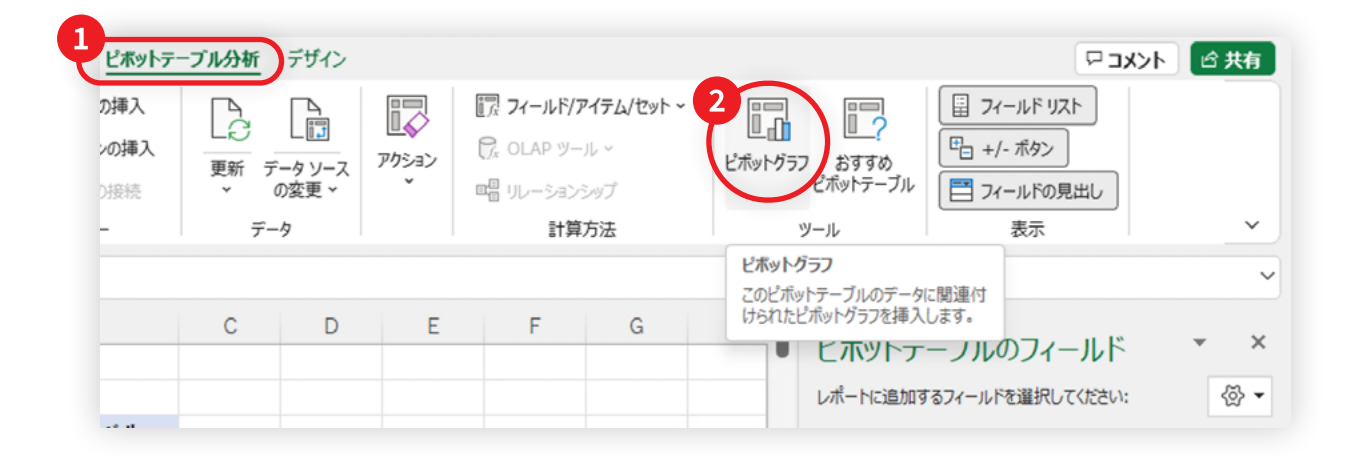

- **3. 分析例A:ゲーム会社別の発売数**
- 3.10 これをグラフにします。リボンタブの「ピボットテーブル分析」の「ピボットグラ フ」を選びます。

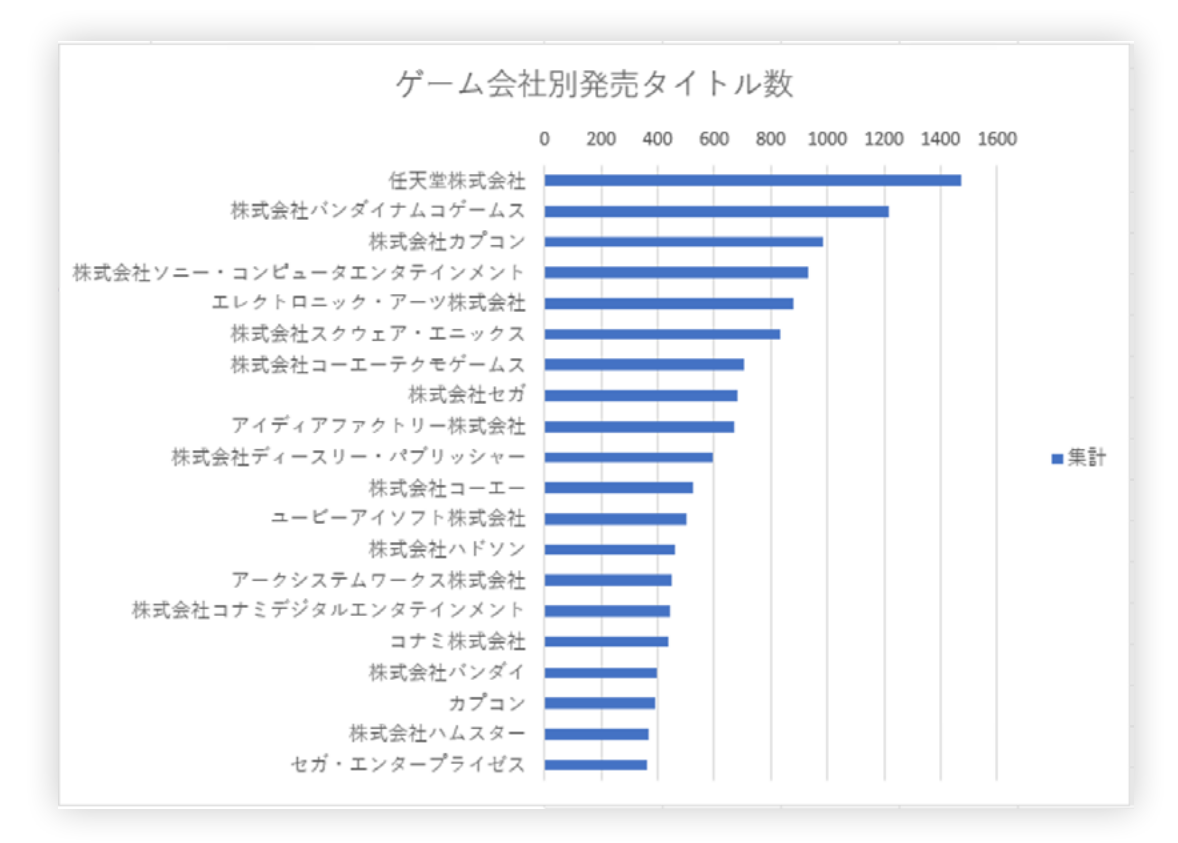

3.11 グラフを見ると ゲーム会社別発売タイトル数の 一位は任天堂で、二位は バンダイナムコゲームスでした。よく見ると、三位の「株式会社カプコン」は、 下の方に「カプコン」もあるので、表記揺れがありますね。「株式会社バン ダイ」も下の方にあって、これは合併前なので表記ゆれではありませんが、 バンダイナムコゲームスと合わせると任天堂より多そうです。

## **4. 分析例B:年別発売タイトル数**

- 4.01 続いて、特徴量エンジニアリングが必要な例として、発売タイトル数を年別に まとめてみましょう。そしてそれをさらにゲームプラットフォーム別にまとめる ことで、どのゲーム機が流行していたのかをビジュアライズしてみましょう。
- 4.02 まずはゲームの公開年月日を年にまとめます。しかし実はこの「公開年月日」 のデータは文字列なので、日付データではなく、扱いにくい形になっていま す。これを日付データに直していきます。

4.03 元データの右に「公開年月日(日付データ)」というタイトルの列を追加します。

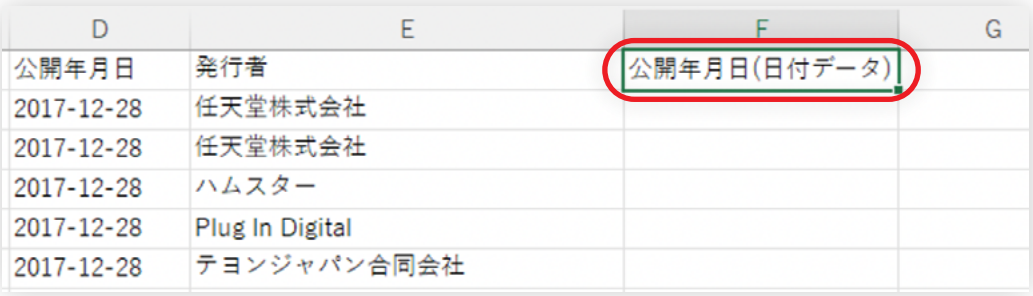

## 4.04 Excelの関数を使って文字列で書かれた日付を、日付専用のデータに変換し ます。「DATEVALUE」関数を使います。

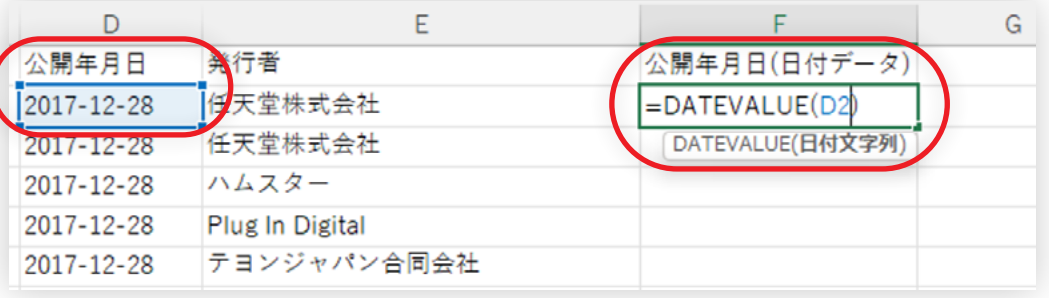

**4. 分析例B:年別発売タイトル数**

## 4.05 数字になりましたが、これであっています。Excelでは日付は1900年1月1日 からの通し番号として扱われています。❶「書式」を❷「日付」に変更してみま しょう。

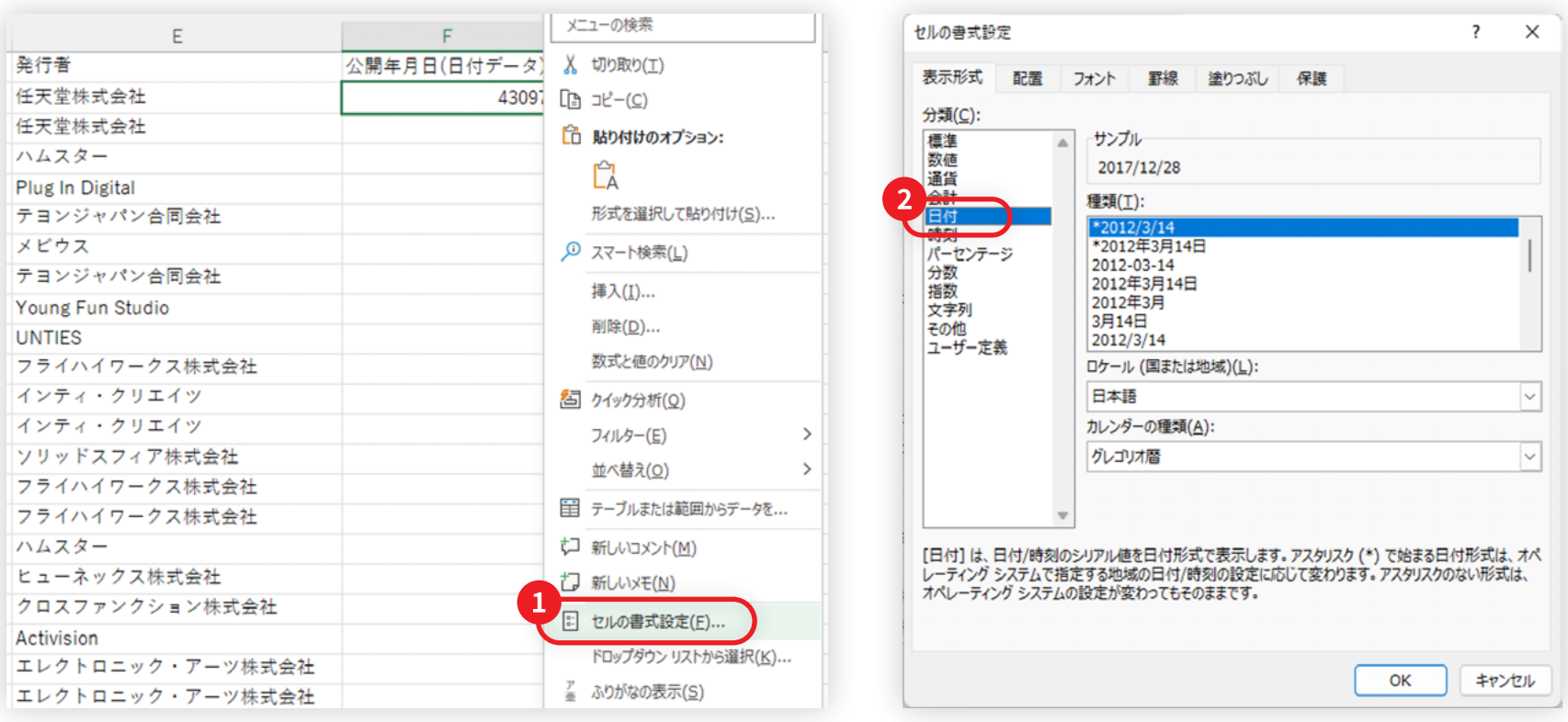

**4. 分析例B:年別発売タイトル数**

## 4.06 その上で、数式を下にコピーしましょう。これで文字列データだった公開年月 日を日付データに変換することが出来ました。

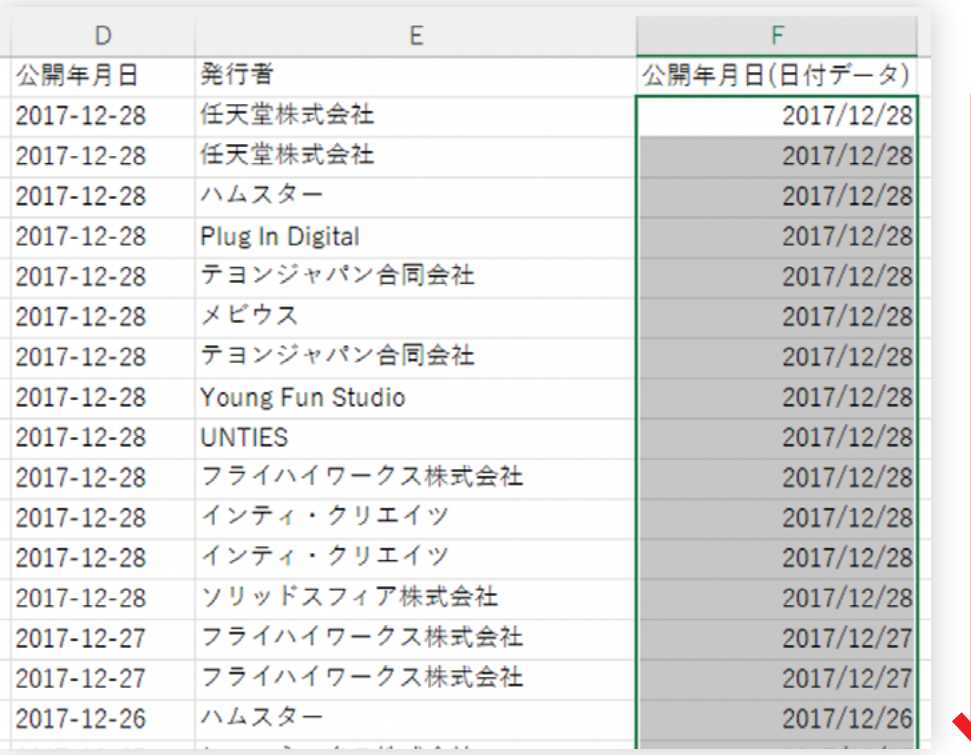

**4. 分析例B:年別発売タイトル数**

4.07 このとき、一部の行ではエラーが発生します。ほとんどの行には年・月・日の データが有るのですが、年と月までの情報しかないものと、年までのデータ しか無いものが紛れています。このうち、月までの情報があるものはエラー にはならないのですが、年だけのデータの場合はエラーになってしまいます。 ExcelのDATEVALUE関数の仕様では、月までの情報がある場合は、月の1日 目として扱われています。

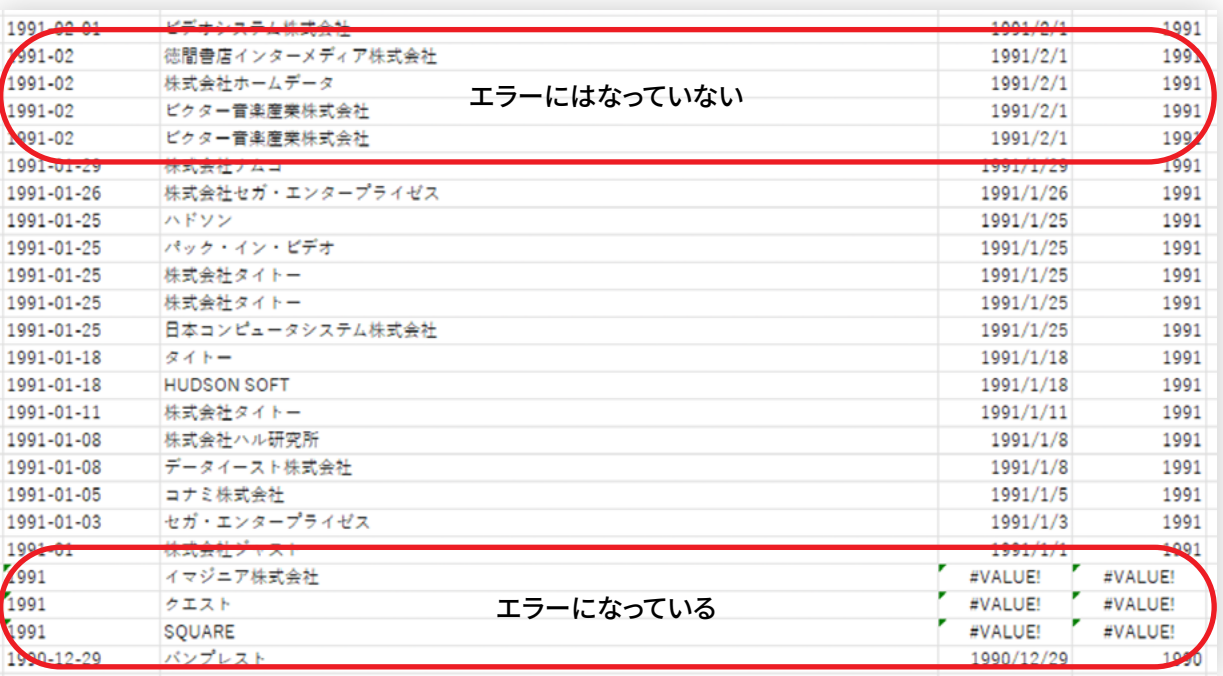

**4. 分析例B:年別発売タイトル数**

- 4.08 現実にはこのように不完全なデータが含まれていることはよくあり、こうした 問題に対処してデータを使えるようにすることを「データクレンジング」と呼 びます。データ分析においてデータクレンジングの占める割合は大きく、人に よっては実際の分析をする作業は3割でデータクレンジングが7割と言ったり します。
- 4.09 さて、ここでエラーが出ているデータを修正をすることも出来ますが、このま までも分析自体は可能なので、ひとまずそのままで進めましょう。
- 4.10 次に、日付データから年を取り出しましょう。これも元データの右に列を追加 していきます。列のタイトルは「公開年」としましょう。

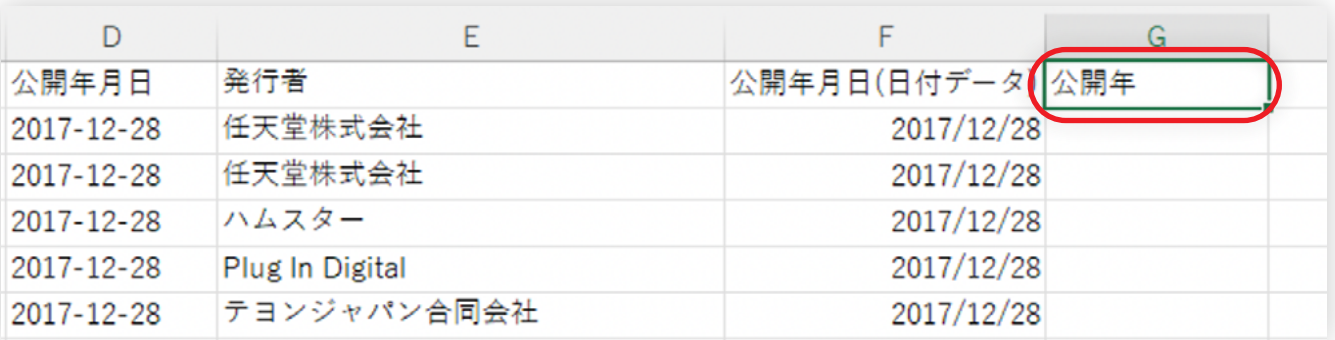

**4. 分析例B:年別発売タイトル数**

## 4.11 日付データから年の部分を取り出します。関数には「YEAR」を使います。

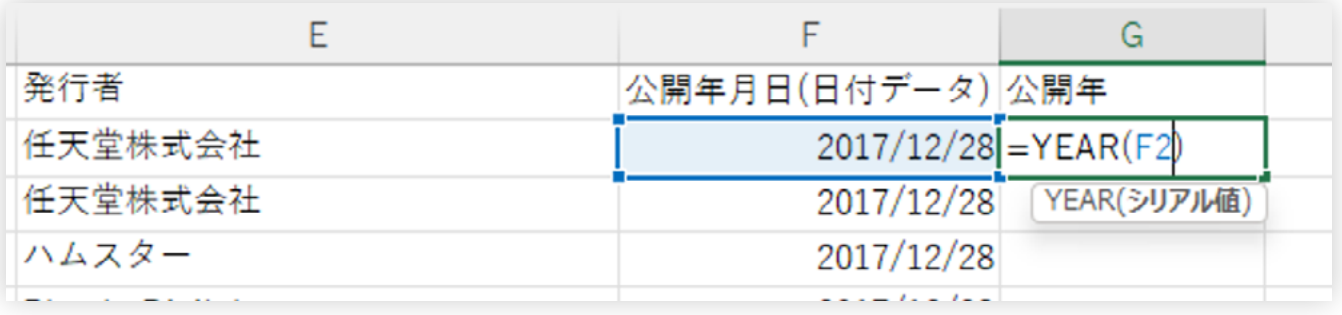

## 4.12 更に全体にコピーします。これでゲームの発売日を年別に集計する準備が

整いました。

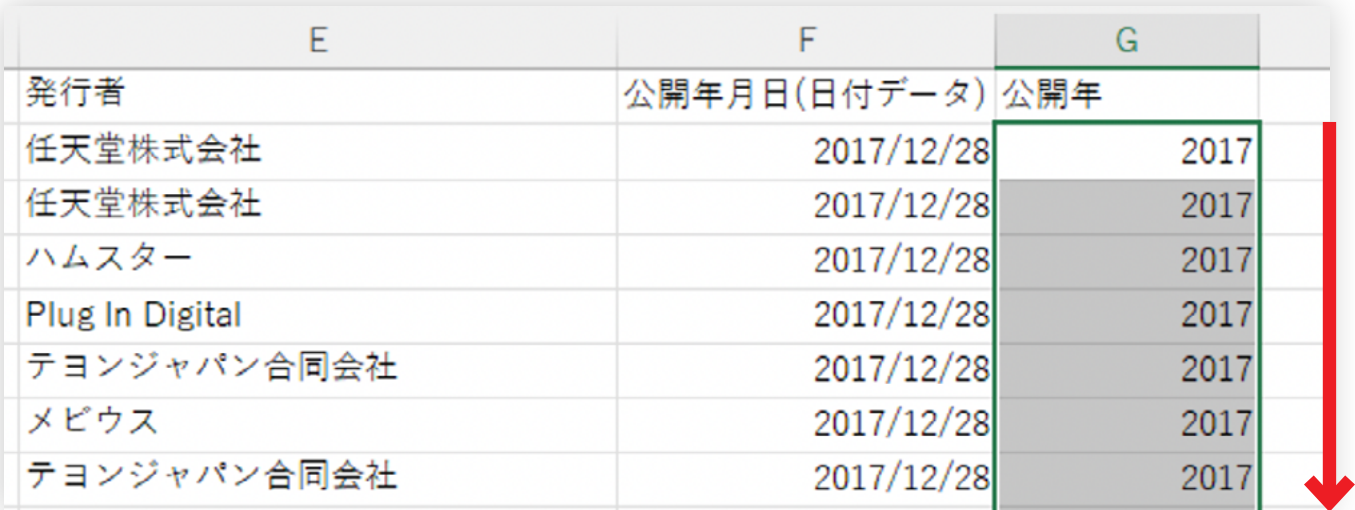

- **4. 分析例B:年別発売タイトル数**
- 4.13 シート全体を選択してピポットテーブルを挿入します。そうすると前回とは違 って、追加した列の分も使えるようになっています。
- 4.14 年別に集計するのですから、まずは「公開年」を「行」に入れてみましょう。 するとこうなります。

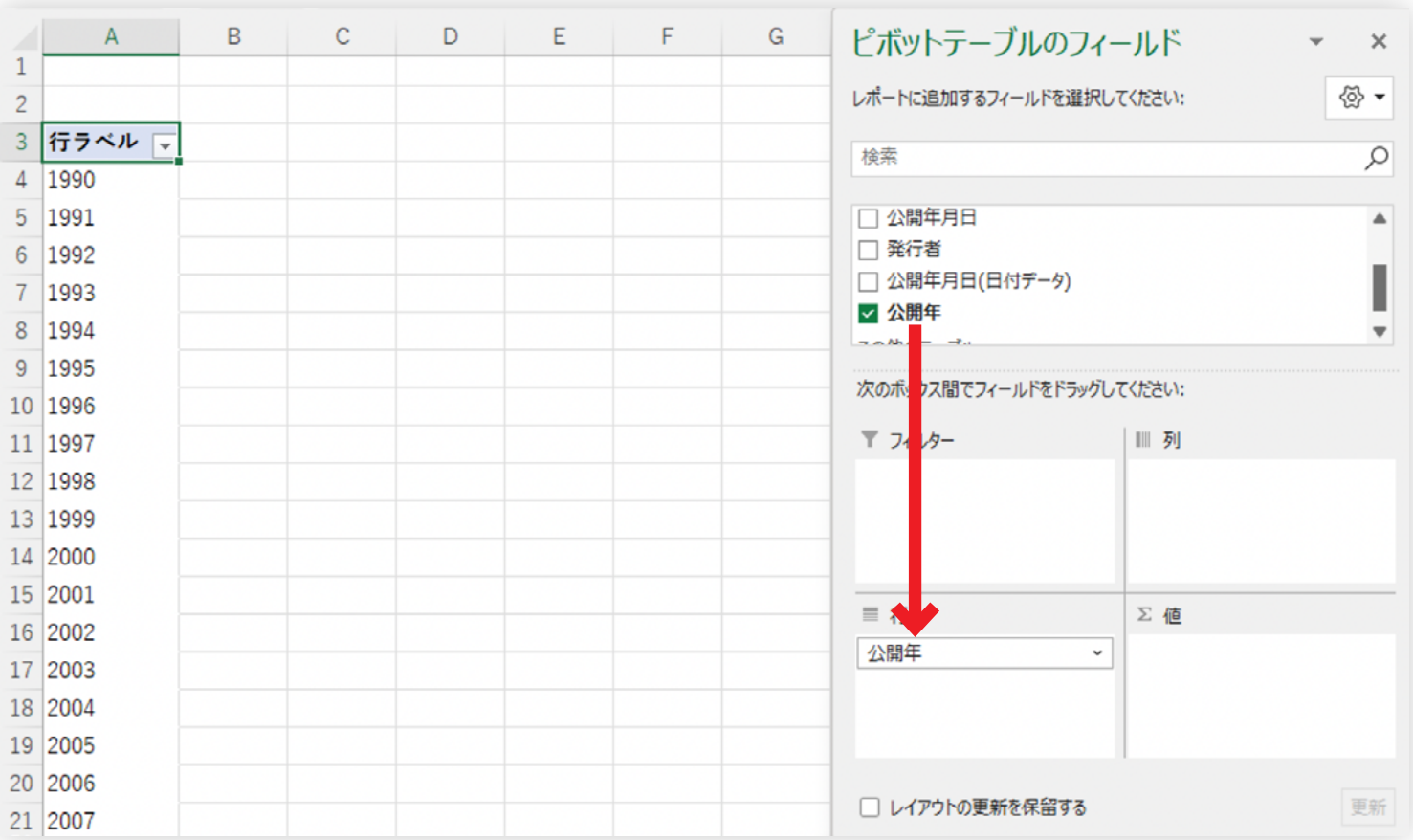

- **4. 分析例B:年別発売タイトル数**
- 4.15 発売年の下のところを見ると、エラーになっていたところも集計されている のが分かります。ここでは、エラーになっているものを除外してみましょう。 ❶「行ラベル」のところにあるフィルタから、❷エラーに該当するところの チェックを外すことで、除外することが出来ます。ついでに「空白」の行も除外 しておきましょう。

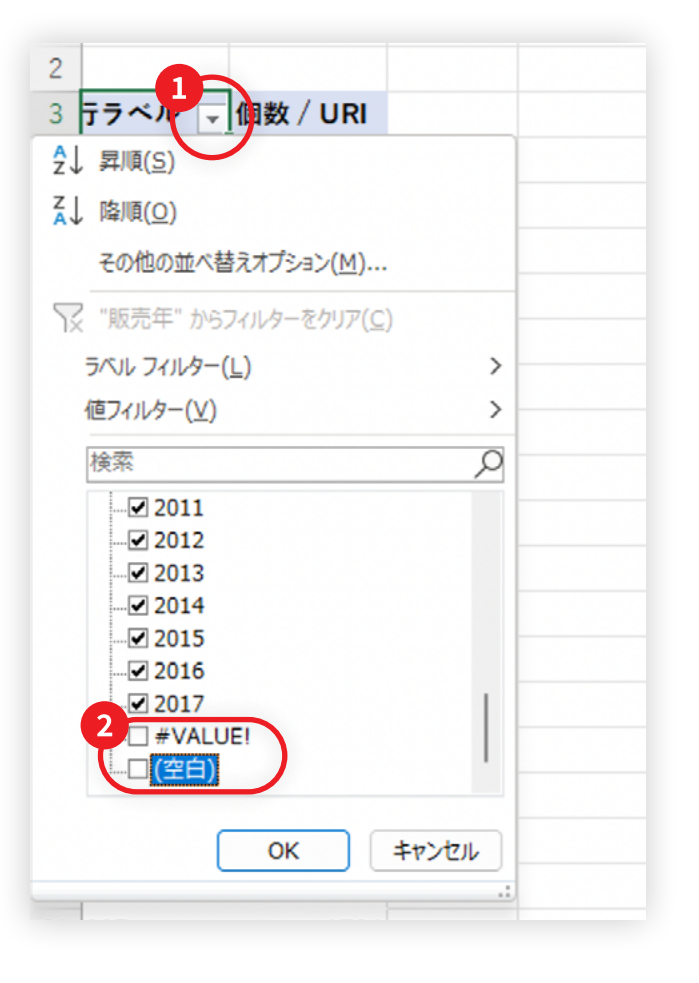

**4. 分析例B:年別発売タイトル数**

## 4.16 ここで、「URI」(「ゲームパッケージラベル」でもよい)を「値」に入れると個数を カウントできるので、まず年別の発売 タイトル 数を集計することが出来ます。

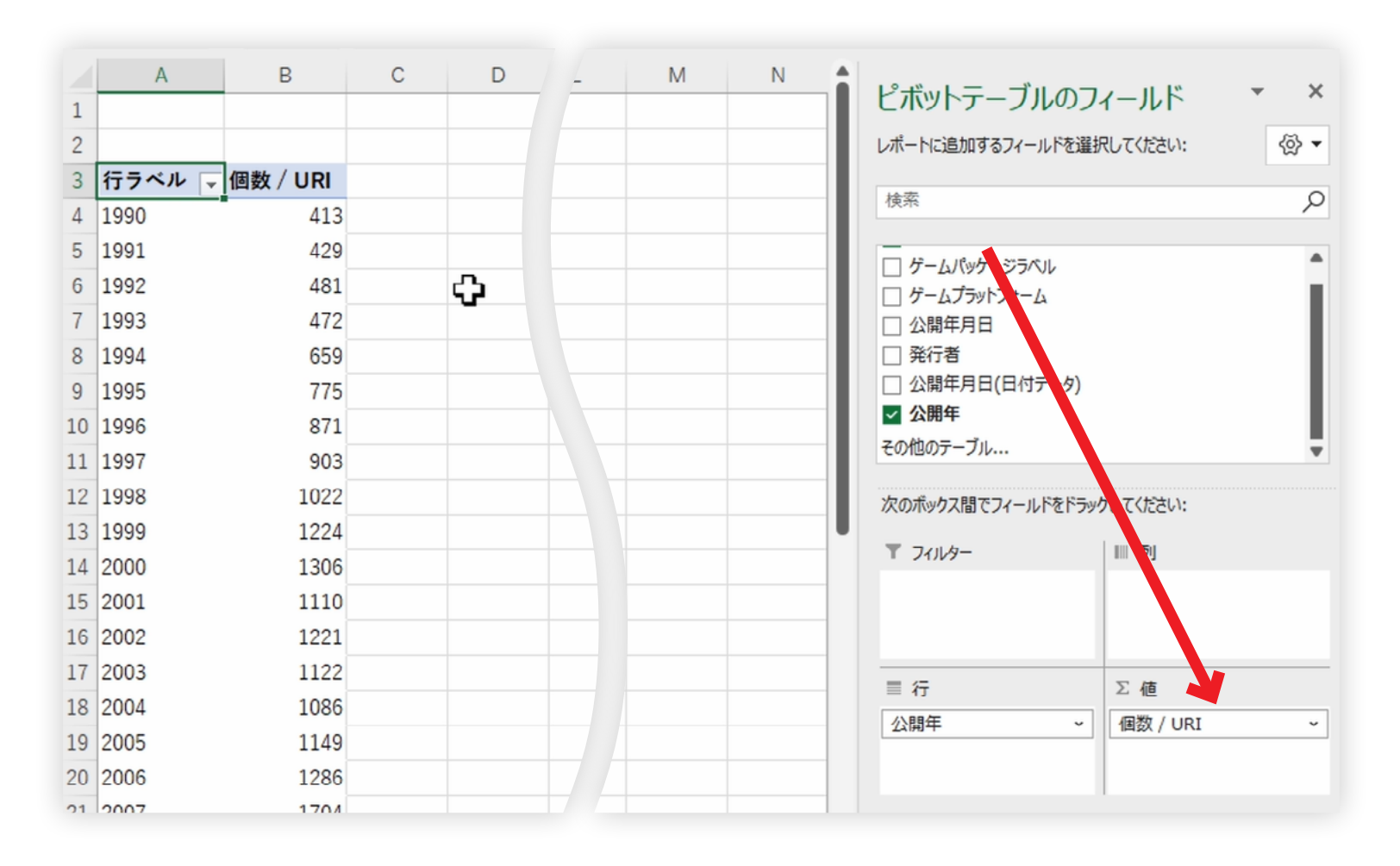

**4. 分析例B:年別発売タイトル数**

4.17 この結果だけ見ると、ゲームの発売数は年々増えているのが分かります。

4.18 そしてピポットテーブルの新たな使い方ですが、こんどは「ゲームプラットフォ ーム」を「列」にドラッグアンドドロップします。すると、ゲームのプラットフォー ムごとに発売タイトル数を分けて集計することが出来ます。

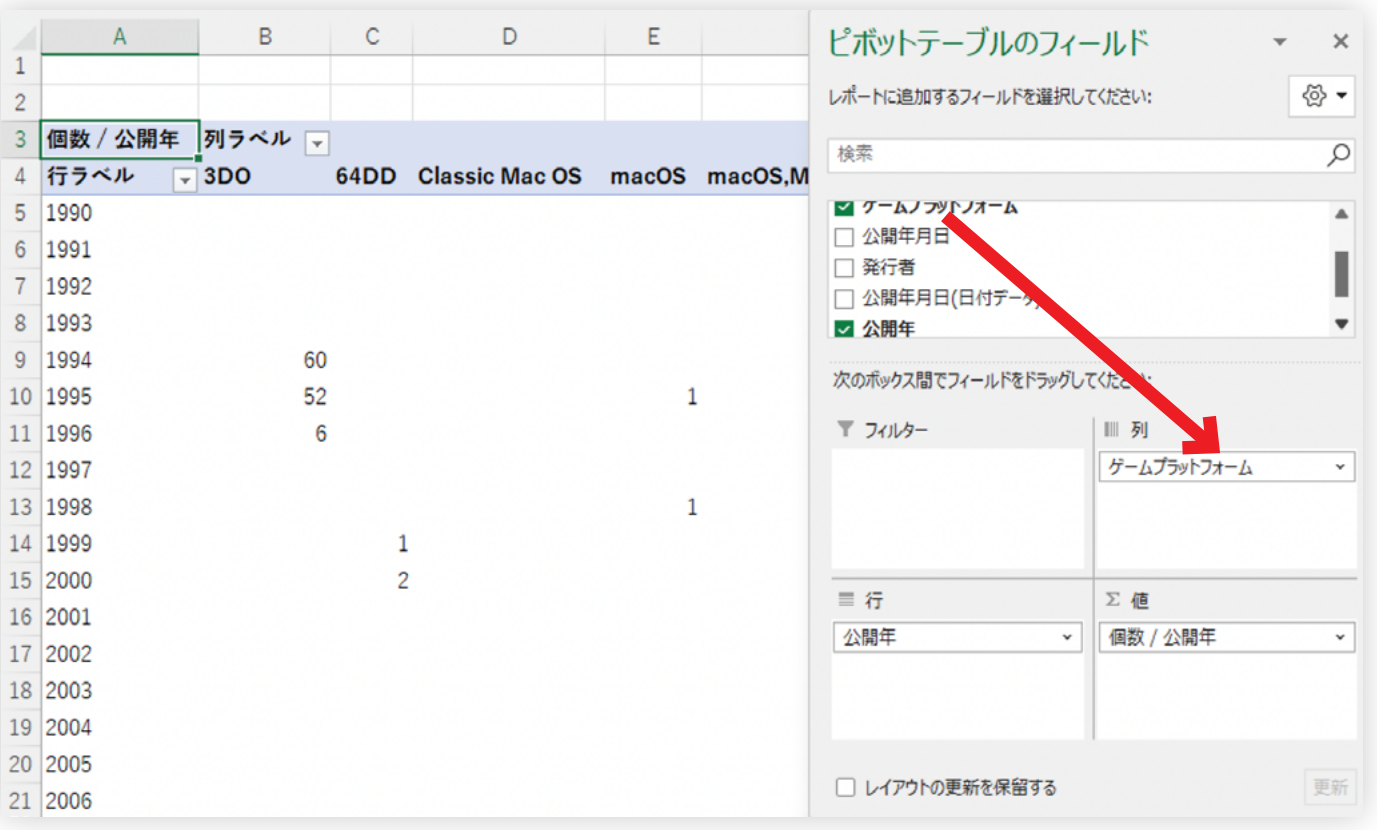

**4. 分析例B:年別発売タイトル数**

## 4.19 集計するゲームプラットフォームは、 ■列ラベルのフィルタを使って制限する ことができます。ここでは2 上位30件としてみました。そしてこれを折れ線 グラフでビジュアライズするとこうなります。

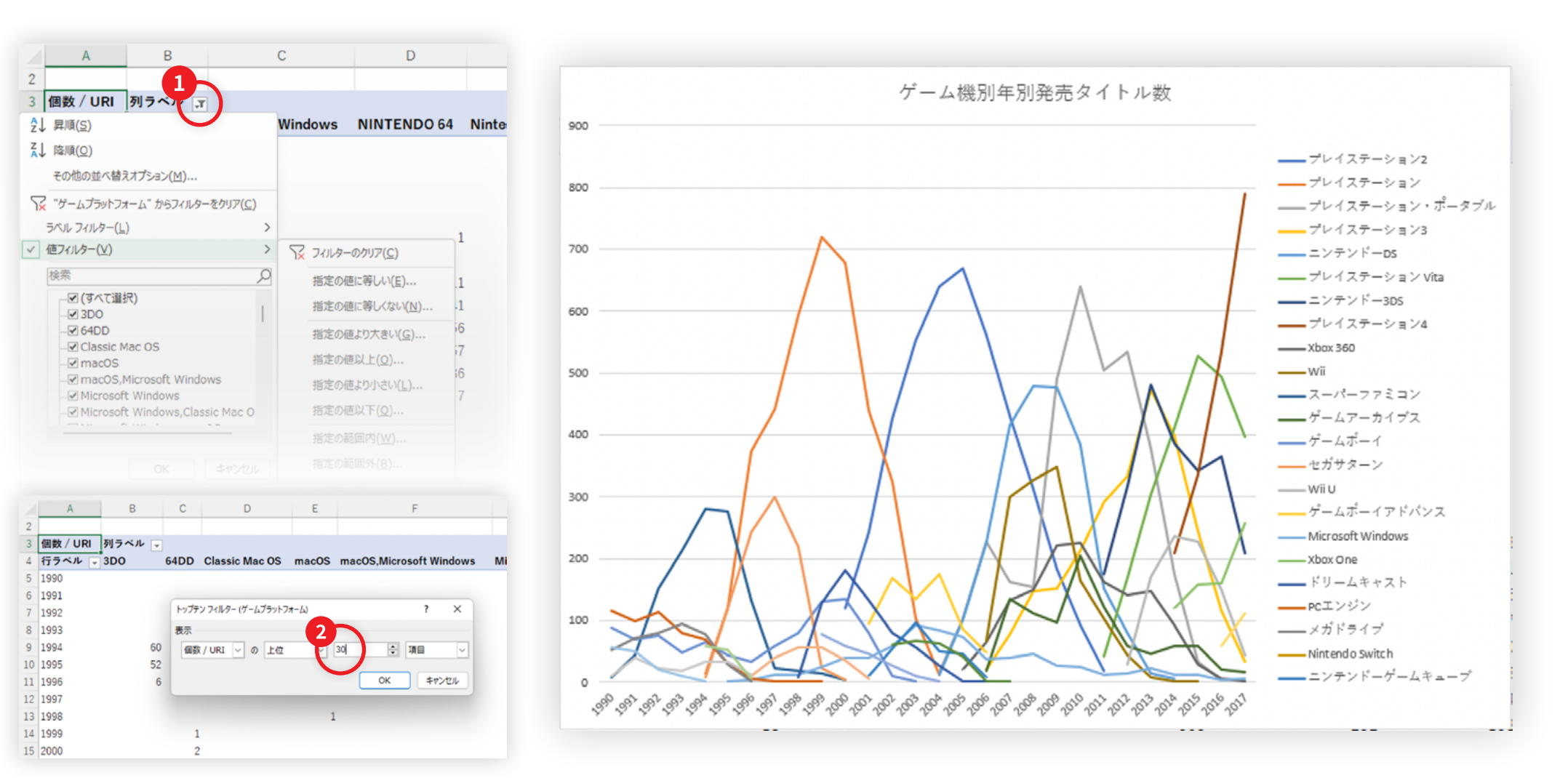

- **4. 分析例B:年別発売タイトル数 5. 分析例C:テキスト分析**
- 4.20 各ゲームプラットフォームが、盛り上がっては衰退していく様がよく見えます。
	- • Nintendo Switchは、まだ販売されたばかりで2017年までのデータしかあ りませんが、このあと右肩上がりすることになります。
	- プレイステーション2の波は似ていて、その次に来てい るのはプレイステーション3ではなくてプレイステーション・ポータブルである ように見えます。
- 
- 5.01 少し趣向を変えて、テキストに注目した分析をしてみましょう。ここでテキスト 分析に使えそうなのは「ゲームパッケージラベル」ですね。これはゲームのタ イトルに相当します。
- 5.02 ゲームやファンタジー小説でいわゆる「属性」を表す言葉として使われている 「火」「水」「風」「土」という言葉のうち、ゲームのタイトルに一番登場するの はどれでしょうか?
	- • 一番登場しなさそうなのは土ですけど、他は分かりませんね。

- **5. 分析例C:テキスト分析**
- 5.03 ではこれを集計してみましょう。この集計は、ピボットテーブルを離れて、エク セルの関数で行います。

#### ① COUNTIF関数を使います。

② 以下のように書くと「火」が含まれるタイトルを数え上げることが出来ます。

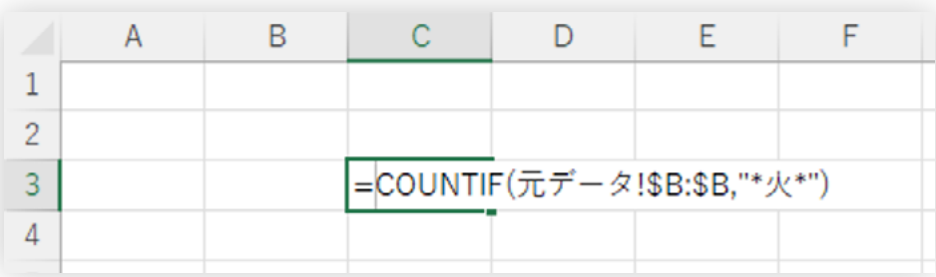

③ COUNTIF関数の1つ目の引数は、データの場所を指しています。ここでは、後々 のことを考えて絶対参照にしています。

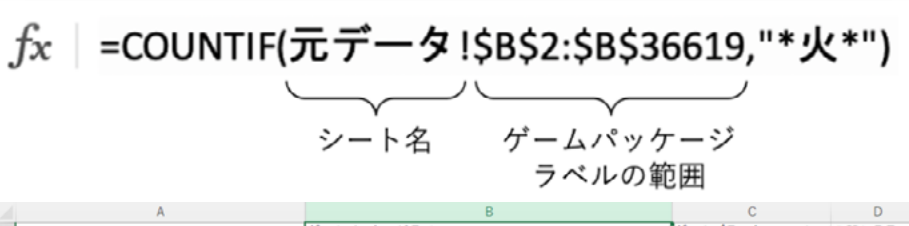

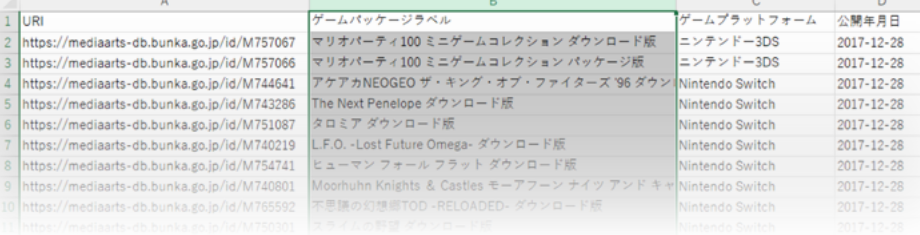

④2つ目の引数は、「火」という文字を含む文字列を意味しています。「\*(アスタリス ク)」はワイルドカードと言って、何が入っても入らなくてもいいということを表します。

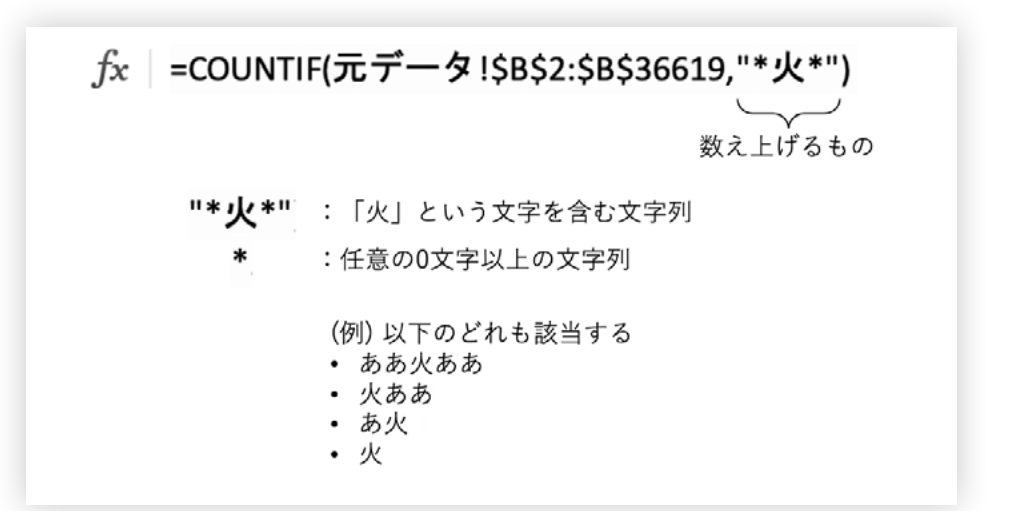

⑤ 結果は以下のようになりました。50個のゲームタイトルが「火」を含んでいる ようです。

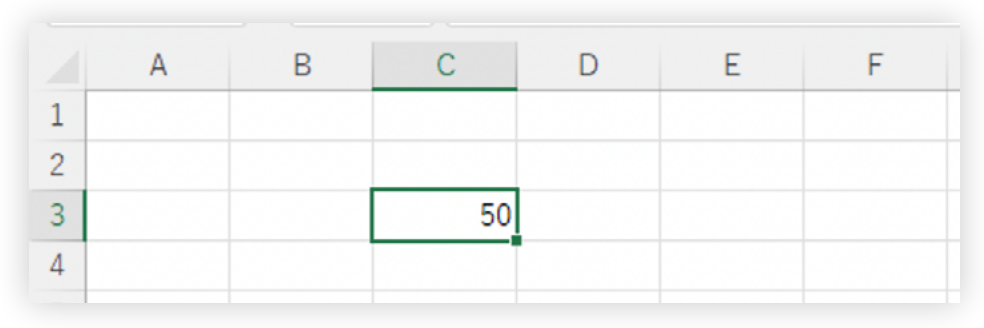

**5. 分析例C:テキスト分析**

## 5.04 他の文字でもやってみましょう。ここで、毎回関数を書き直すのは面倒なの で、検索する文字の方も参照を使って書くことにします。

① 文字列は「&(アンド)」で結合することが出来ます。参照先のアドレスと\*(アスタリ スク)を文字列で結合します。以下のようにします。

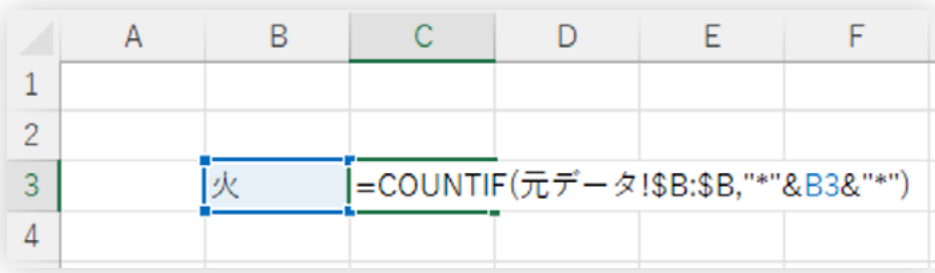

② では他の文字でもやってみましょう。「火」「水」「風」「土」の数を数えてみます。

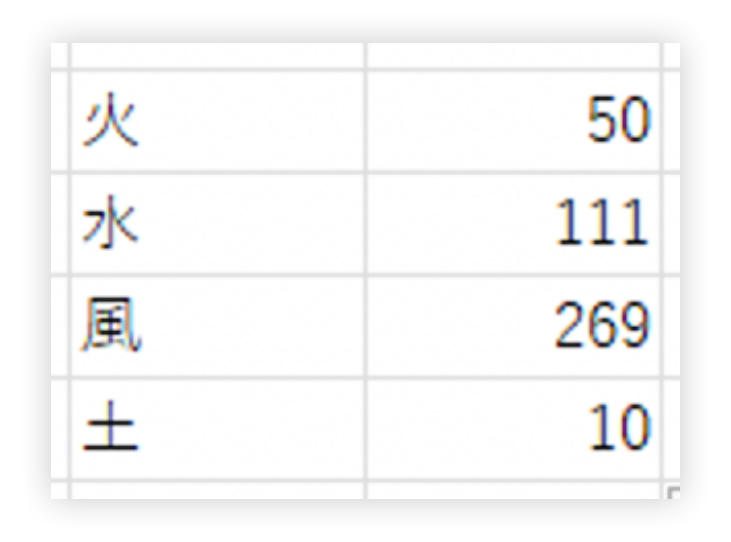

③ 一番多いのは風でした。土は予想通りすごく少ないですね。グラフにもしてみまし ょう。棒グラフがいいですね。

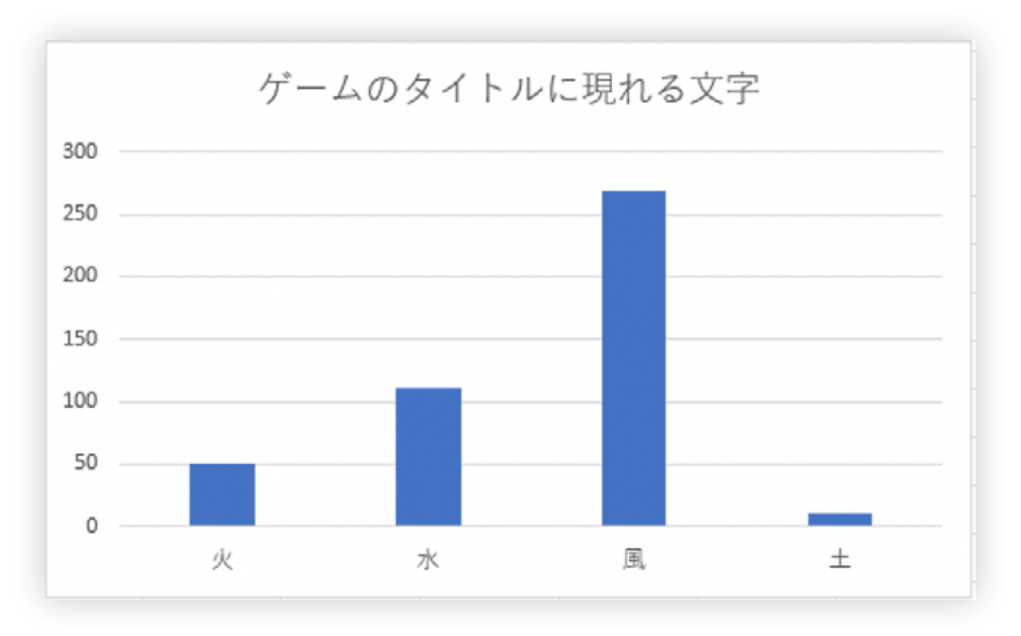

## **5. 分析例C:テキスト分析**

#### 5.05 他の例でも試してみましょう。

① 「海」と「空」ではどちらが多いでしょうか。僅差で空の方が多いという結果になり ました。

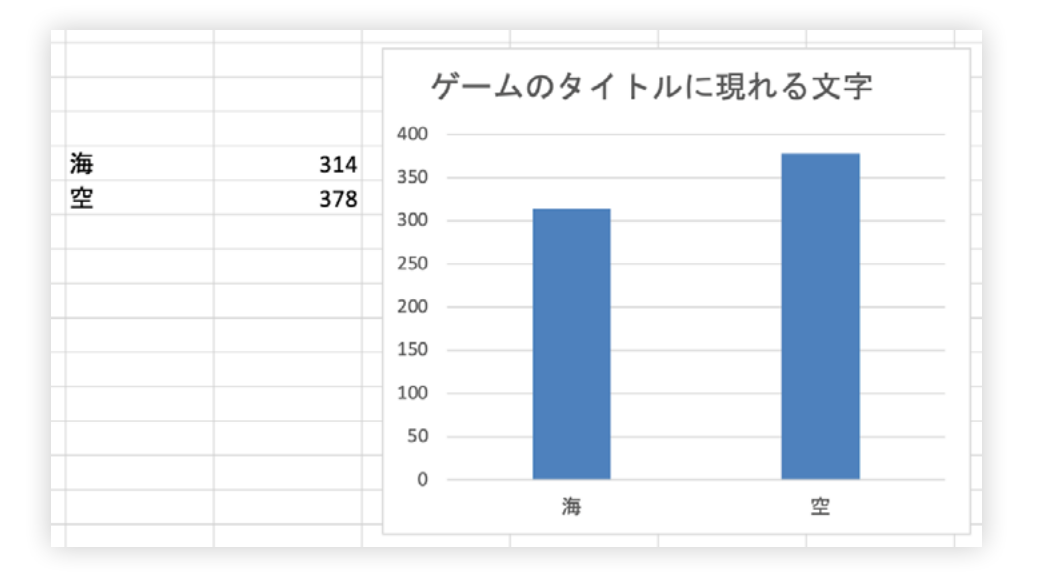

**5. 分析例C:テキスト分析**

 $A$ 

 $\overline{1}$ 

 $\overline{2}$ 

 $\overline{3}$ 

 $\overline{A}$ 

 $\overline{5}$ 

6

 $\overline{8}$ 

 $\overline{9}$ 

 $10$ 

 $11$ 

 $12$ 

13

14

15

16

 $17$ 

18

19

20

 $21$ 

- 5.06 では最後に、先程作った公開年のデータを使って、テキスト分析と時系列分 析を組み合わせてみましょう。COUNTIFS関数を使うと、検索条件を複数指 定することが出来ます。片方は今やったテキストの検索を行って、もう一つの 条件で年を指定しましょう。
- ① ここでは、「竜」と「ドラゴン」が、それぞれどれぐらい出てくるかを時系列に沿って 集計してみます。

# ③そして、COUNTIFSを使って、縦横両方の検索条件にヒットするものを数え上げます。

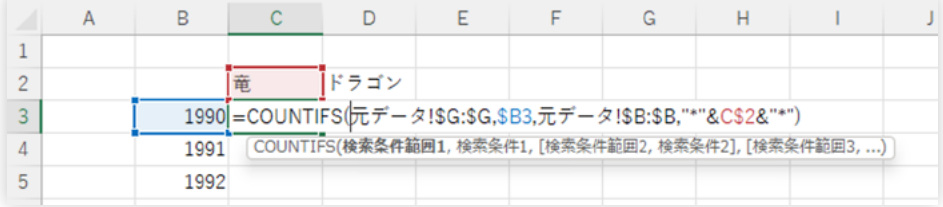

## ④ 結果は以下のとおりです。基本的にドラゴンの方が多くてさらにドラゴンは最近 増えていますね。

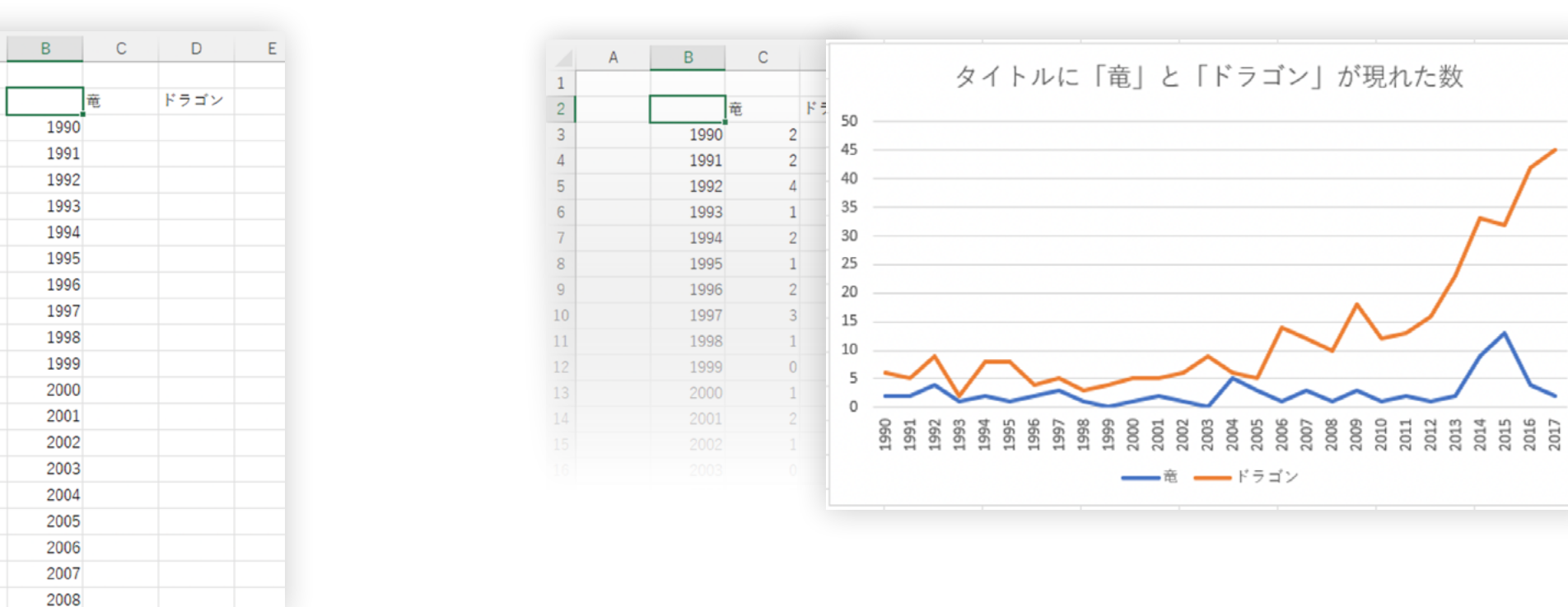

## ② まず、年と検索する文字列を表のラベルに設定します。

- **5. 分析例C:テキスト分析**
- 5.07 これでもいいのですが、一年間に発売されるゲームの数は増えているので、 全体としてこれらの文字がよく出てくるようになっているのかはこれでは分か りません。そこで、ゲーム数全体から、「ドラゴン」「竜」が含まれているものの 割合を計算します。
- 5.08 まず、発売されるゲームの年ごとの総数を調べます。年の列の横に総数の列 を作ります。

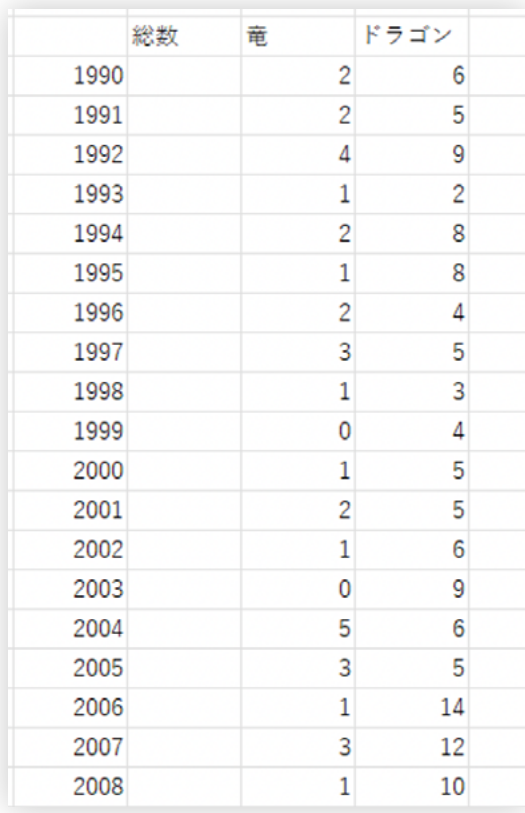

**5. 分析例C:テキスト分析**

5.09 元データの「発売年」の列のデータには年の情報が入っていますので、その年 が何回出現するのかを数えることで販売されたタイトルの数を調べることが できます。COUNTIF関数を使って集計するには、列の全データから、ある年に 一致するものをカウントします。あとは数式を下にコピーしましょう。

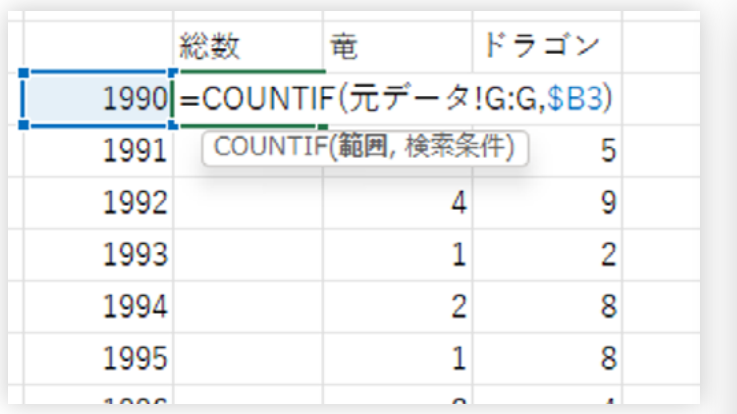

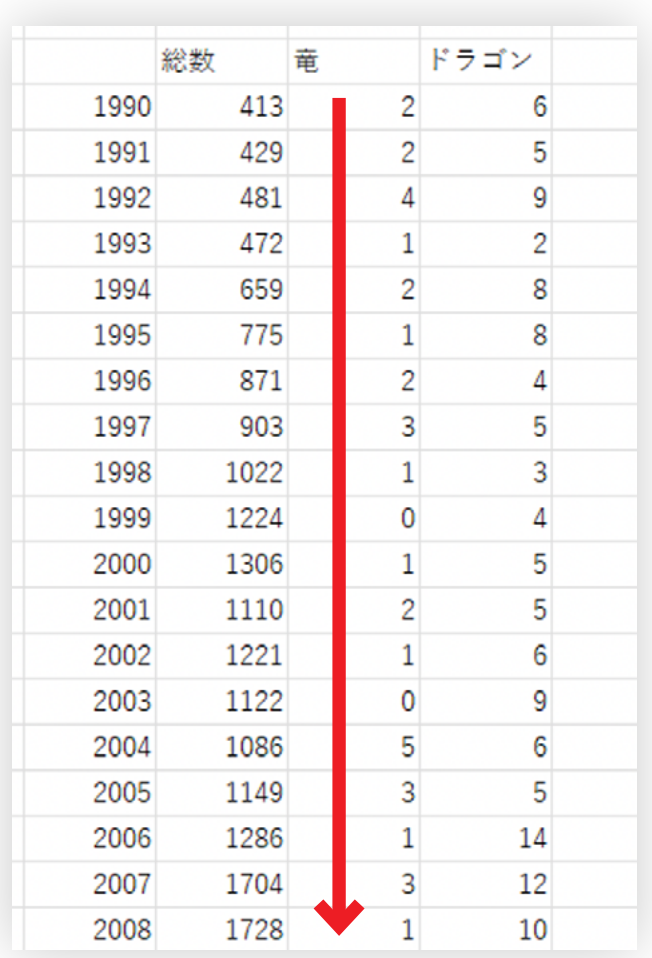

- **5. 分析例C:テキスト分析**
- 5.10 次に、総数と言葉の出現数を使って割合を計算します。●「竜(割合)」と 「ドラゴン(割合)」という列を追加します。そして、2各出現数を総数で 割ります。

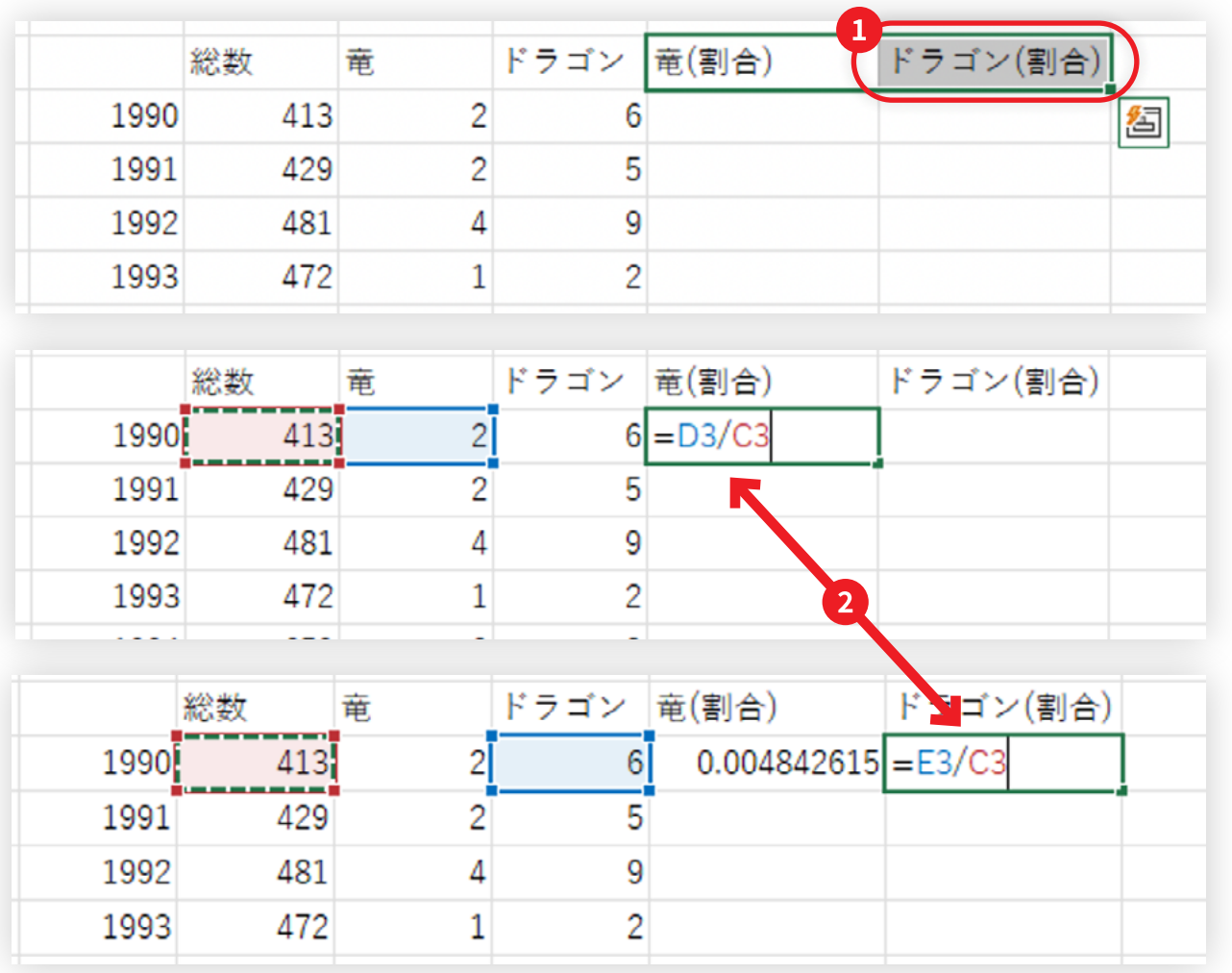

- **5. 分析例C:テキスト分析**
- 5.11 このままでもいいのですが、少数の桁はこれほど細かくは必要ないので、 パーセンテージ表記にしてみます。●「セルの書式設定」を選んで、❷「パーセン テージ」を選び、<sup>6「小数点以下の桁数」を2とします。</sup>

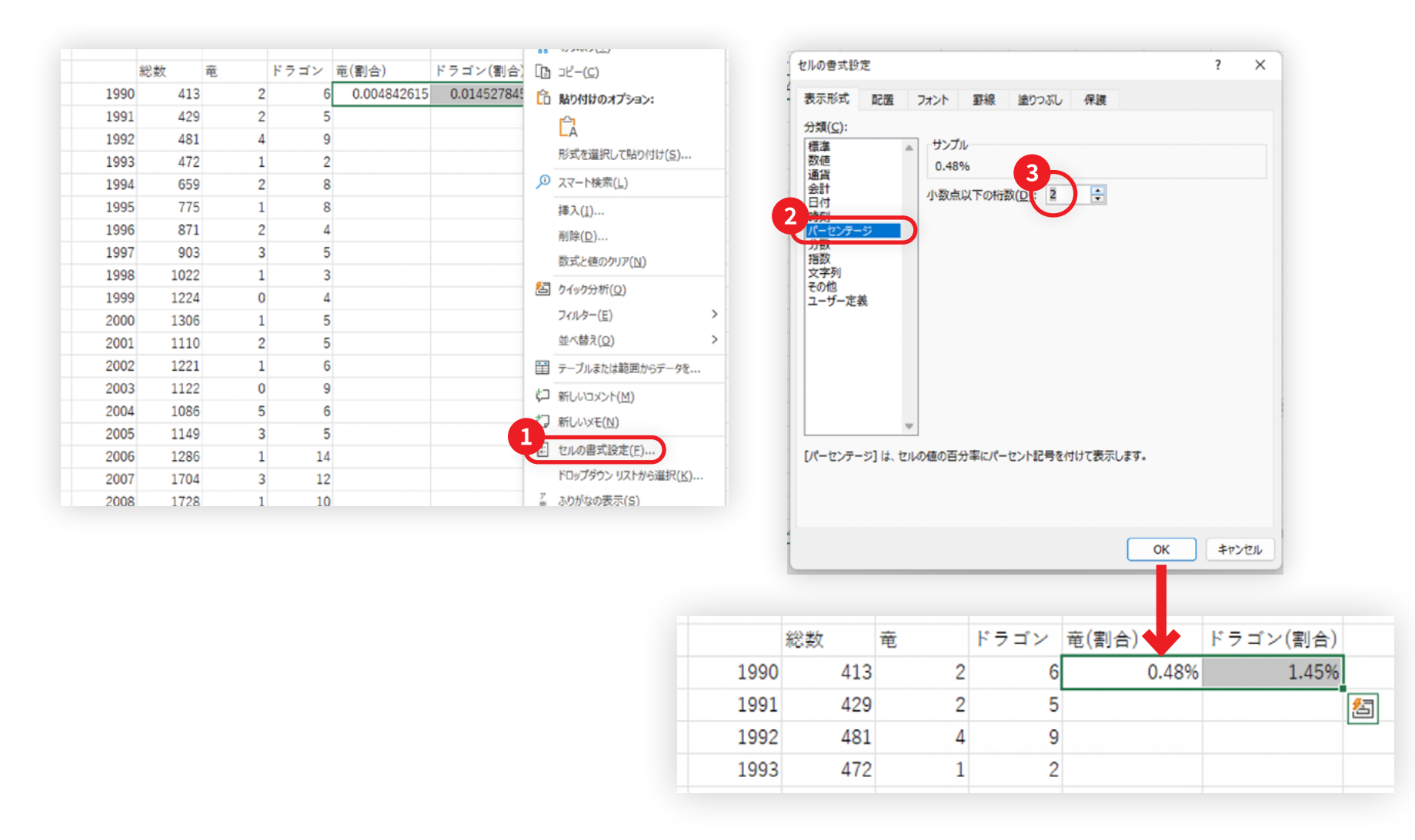

**5. 分析例C:テキスト分析**

#### 5.12 あとはデータを下にコピーすると集計は終了です。グラフにもしてみます。

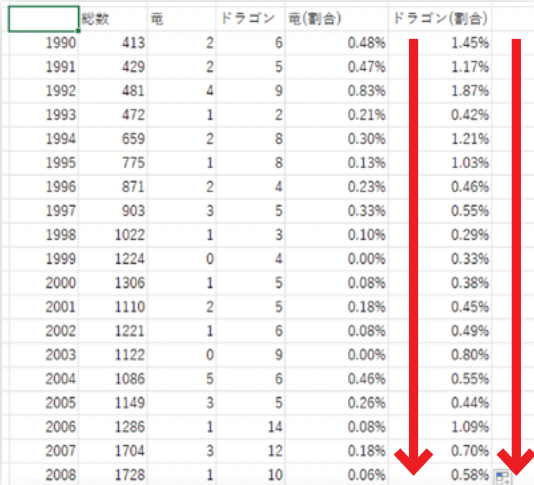

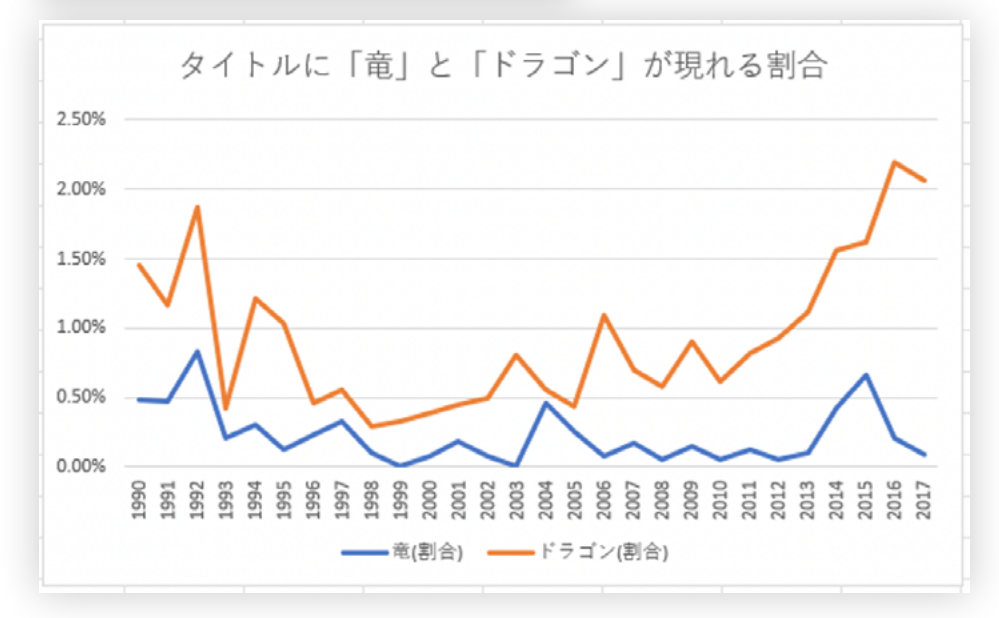

- 5.13 前回は、もともとのデータを集計するだけで出来る分析をしました。しかし、 より高度な分析をするためには、データから特徴量を自分で設計しなくては ならないことも多いです。今回はそうした処理を必要とする分析をしていきま しょう。
- 5.14 これを見ると、2000年前後に竜もドラゴンも両方少なくなっている時期があ りますね。
- 5.15 竜やドラゴンはファンタジーの象徴のような存在なので、もしかするとこの時 期は、王道のファンタジーとは違った世界観の作品を各メーカーが作ろうと していたのかもしれませんね。
- 5.16 このように、テキストを分析をすることで、みんなが好むものや、そのトレンド の変化などが見えてきます。

データを使ったビジュアライズ、楽しんでいただけたでしょうか。ここで提示したの は、このデータでできる分析の一部でしかありません。ぜひ皆さんも面白い分析を 考えてみてください。